# **VI Editor Quick Reference Card** Screen-wise

VI (pronounced "vee eye") is the standard Unix editor. Unlike PC editors  $C$ and word processors, VI is a "modal" editor, which means that things you type on the keyboard are sometimes commands and sometimes input, Pattern-wise depending on what you have typed in before. There is no way to tell  $\sqrt{2}$ which "mode" you are in in VI just by looking at the screen, but you mode watch the previous match of previous match  $\gamma$ rapidly learn to keep track. n - repeat the previous search, same direction of previous search, same direction

VI has two modes: command mode, which is the default, and insert ? CR - repeat the previous search, backward direction mode, which inserts characters typed at the cursor. (There is no mode corresponding to the "replace" (overtyping) mode of some PC editors replacements must be done with an explicit "change" command.) Insert **Entering Text** mode is entered by typing one of the "entering text" or "changing text" commands described below; the return to command mode when you are  $C$ finished entering text is done by typing the ESC (escape) key. You must be careful to keep in mind what mode you are presently in; most commands in VI are single characters, and if you try to enter text when in command mode the characters you type will each cause some command Lineto be executed, likely one whose effect you cannot easily undo!

VI may seem very awkward at first, but accomplished VI users can enter and modify text much more efficiently than is possible with the PC editors and word processors. For this reason VI is the preferred editor of agreat many professional software developers. **Changing Text**

The following is a short list of some of the most common VI commands. Character-Most of them are mnemonic, which means the characters in the command may be thought of as a short form for the effect they will have. I have indicated the words that you may think of when you type the single d SP - DELETE the character on which the cursor letter commands in CAPITAL LETTERS. The same as : wq) currently appears currently appears and a same as : wq currently appears and a same as : wq currently appears are as : wq currently appears and a same as : wq currently

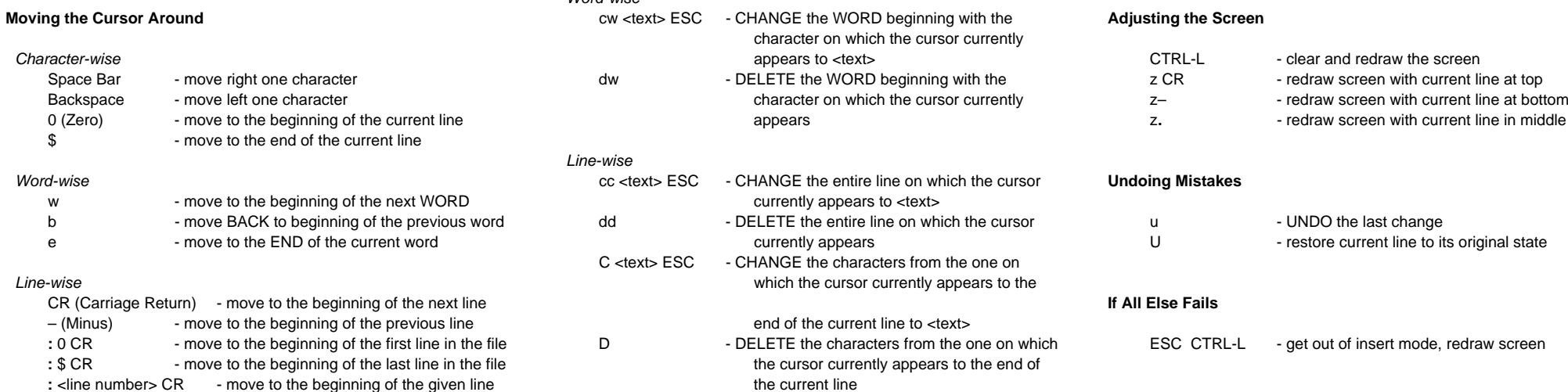

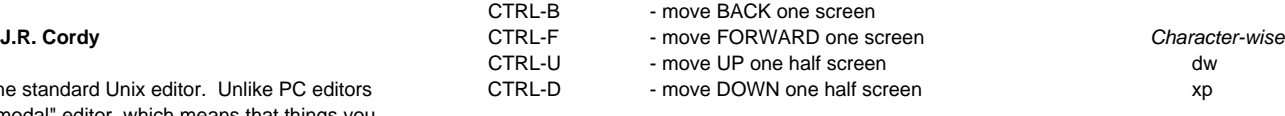

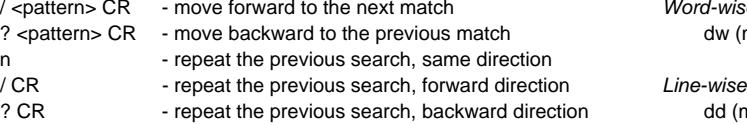

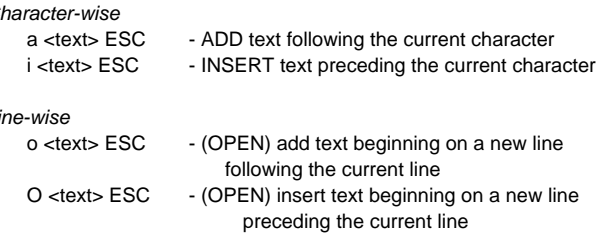

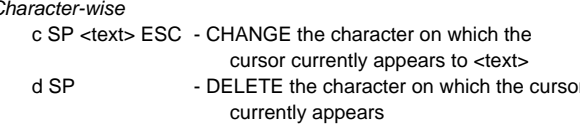

## Word-wise

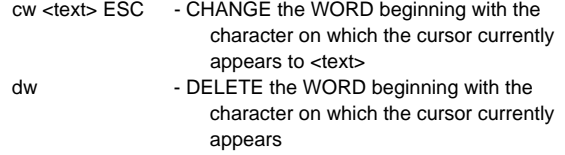

### Line-wise

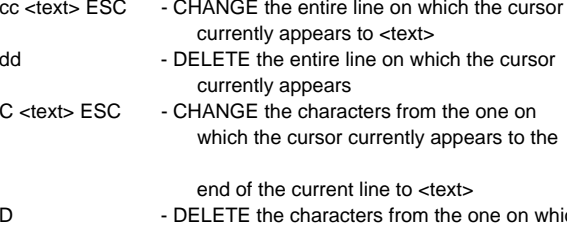

the current line

the cursor currently appears to the end of

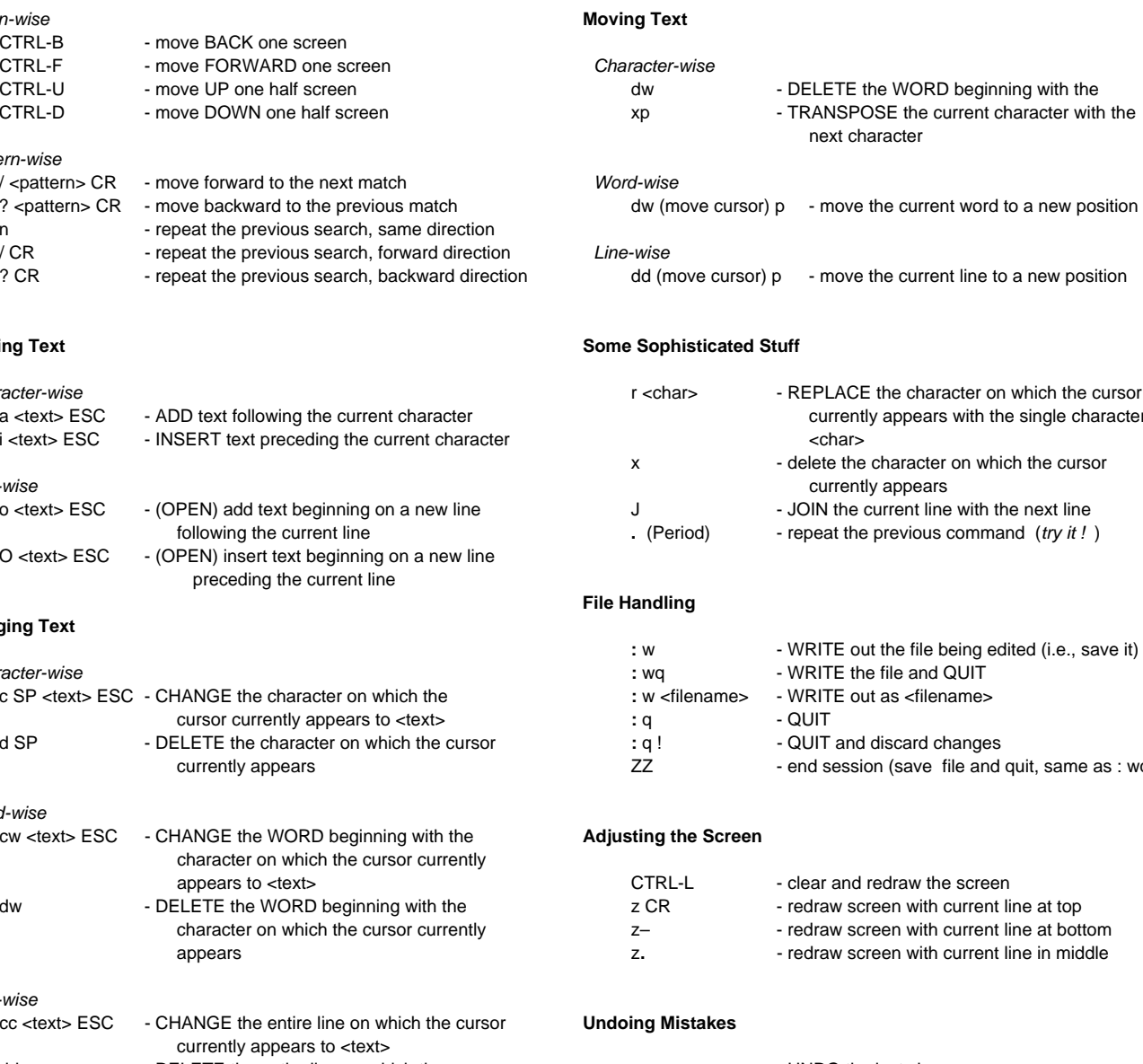

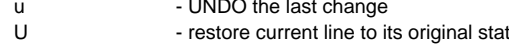

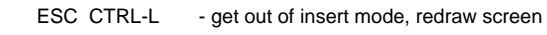